## Exadata Patching

#### or, "How I Learned to Stop Worrying and Love Exadata Patching"

Andy Colvin, Enkitec http://blog.oracle-ninja.com

### About Me

- Background in system/network administration
- Working with Oracle for 12 years
- Began working on Exadata 16 months ago
- Involved in 10 separate Exadata implementation projects (24 Exadata racks)
- Patched nearly all of them with different requirements and versions

### Agenda

- **Patching Overview**
- Patch Application Process
- **Mitigating Risk with Patching**
- Patching "Gotchas"

### Exadata Patching Overview

- Holy Grail of Exadata notes MOS #888828.1
	- Lists current and previous versions for 11.2 software
	- General rule is to only apply patches listed in this note
- Patches apply to 3 stacks
	- Database/Clusterware Bundle Patches
	- Operating System/Firmware Exadata Storage Server Patches
	- Infiniband Infiniband Switch Patches
- KVM and Cisco switch
	- Oracle does not provide patches directly

### Bundle Patches

- Affect Database and Grid Infrastructure (GI) Homes
- Released Monthly (depending on software version)
- Contain standard Oracle patches and Exadata-specific patches
- Installed using OPatch

```
[oracle@enkdb01 ~]$ opatch lsinventory
Interim patches (3) :
Patch 12332686 : applied on Wed Jul 20 10:33:34 CDT 2011
Unique Patch ID: 13789775
   Created on 26 May 2011, 04:53:25 hrs PST8PDT
   Bugs fixed:
      12332686, 10626132
```
### Exadata Storage Server Patches

- One patch includes updates for OS, kernel, IB, ILOM, other firmware, new features
- Includes "minimal pack" for database servers formerly called "convenience pack"
- Applied using patchmgr

```
[root@enkcel01 ~]# imageinfo
Kernel version: 2.6.18-194.3.1.0.4.el5 #1 SMP Sat Feb 19 
03:38:37 EST 2011 x86_64
Cell version: OSS_11.2.0.3.0_LINUX.X64_110520
Cell rpm version: cell-11.2.2.3.2_LINUX.X64_110520-1
Active image version: 11.2.2.3.2.110520
Active image activated: 2011-06-02 13:41:55 -0500
Active image status: success
Active system partition on device: /dev/md6
Active software partition on device: /dev/md8
```
### Infiniband Switch Patches

- Only install patches provided by Oracle
- Only install versions mentioned in MOS note #888828.1
- Various installation methods depending on the version

**[root@enksw-ib2 ~]# version SUN DCS 36p version: 1.3.3-2 Build time: Apr 4 2011 11:15:19**

### Patch Release Cycles

- Bundle Patches
	- 11.2.0.1 released every 2 months (through Sept. 2011)
	- 11.2.0.2 released monthly (through Oct. 2011, then every 2 months)
	- 11.2.0.3 (when released) monthly
- Exadata Storage Server Patches
	- Released quarterly
- Infiniband Patches
	- Semi-annually to annually

### Agenda

- Patching Overview
- **Patch Application Process**
- **Mitigating Risk with Patching**
- Patching "Gotchas"

### Bundle Patch Application

- Rolling patches
- Installed using OPatch
	- 11.2.0.2 uses opatch auto exclusively
		- Allows administrators to issue one opatch command to patch all Oracle homes on the server
		- After the first server is patched, repeat the process on remaining servers
	- 11.2.0.1 uses a combination of opatch apply and opatch auto depending on type of patch

## OPatch Auto

- OPatch automation installs the bundle patch with one command per compute node
- Only patches Oracle homes that have a database registered
- To patch specific Oracle homes, add the –oh <ORACLE\_HOME> flag to the command
- Requires that OPatch run with root privileges

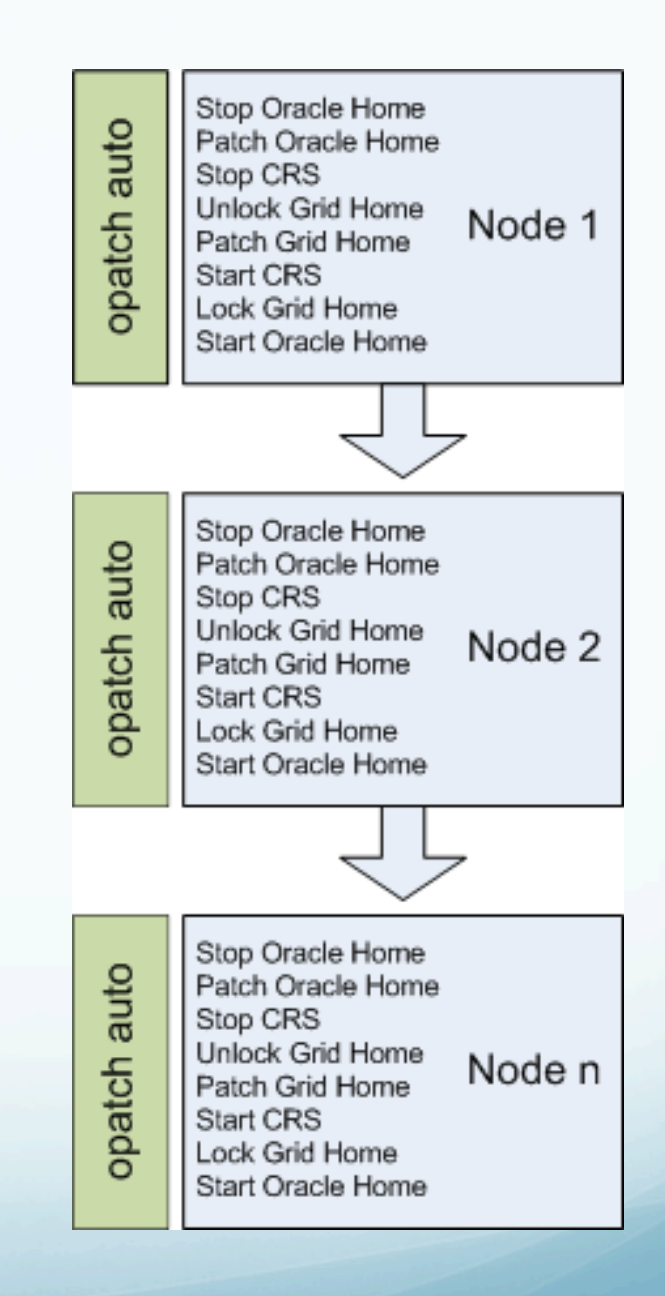

- Installed using patchmgr
- Include operating system updates, firmware updates, and new features
- patchmgr utilizes dcli to push patch software to storage cells
- Can either be installed rolling or non-rolling

#### **Non-rolling patch update**

- **•** Benefits
	- Shorter patch window
	- Between 1.5 and 3 hours for entire process
- **Considerations** 
	- Full outage during patch apply process
	- If patch fails, all cells can be affected

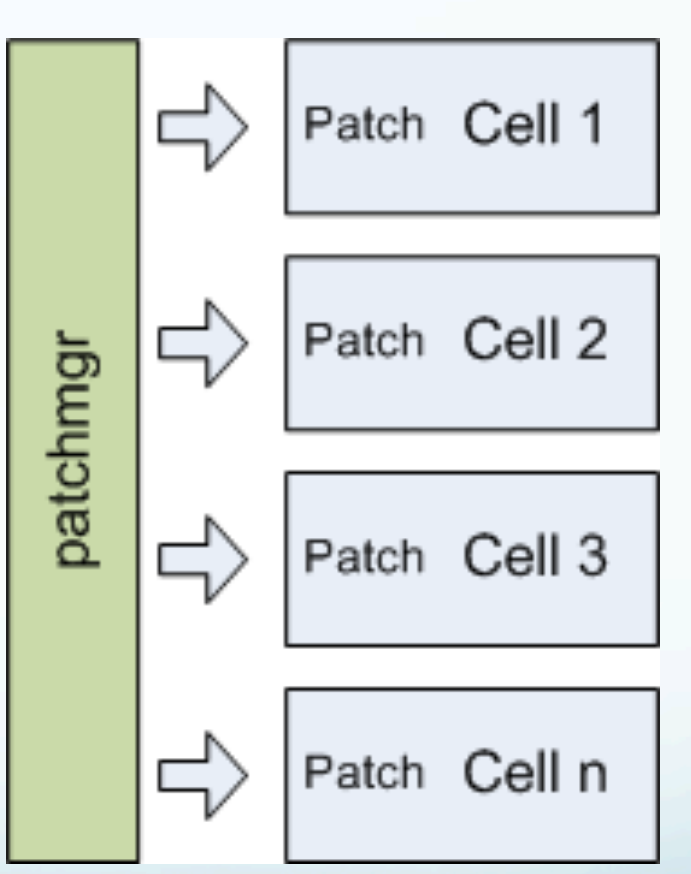

#### **Rolling patch update**

- **•** Benefits
	- No downtime
	- If patch fails, only one cell is affected
- **Considerations** 
	- Longer patch apply time
	- Between 1.5 and 3 hours per cell for patch apply
	- Reduced redundancy during patch apply process
	- Minimum BP requirements

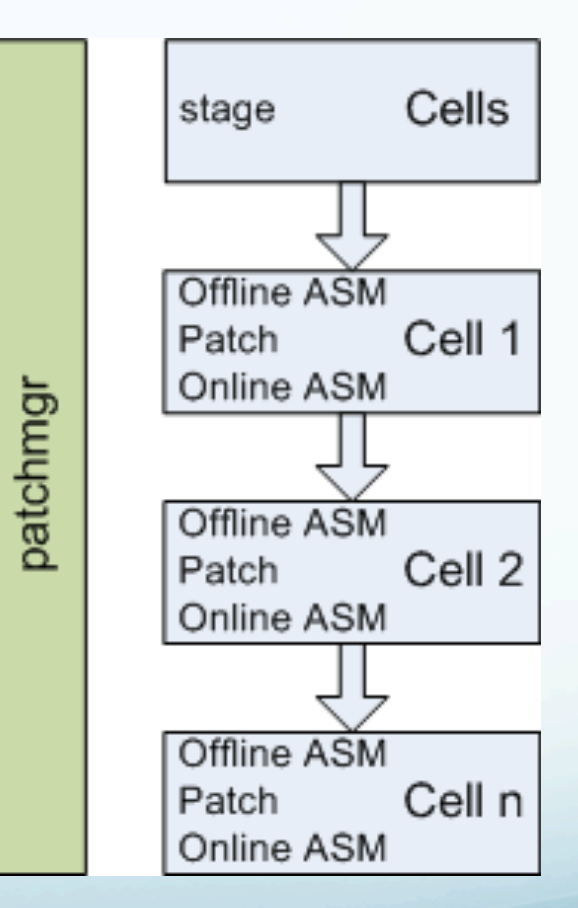

#### **Applying the patch**

- 1. Download and stage patch on compute node
- 2. Unpack patch and check SSH connectivity dcli –l root –g cell group hostname -a
- 3. Run patch prerequisite check before applying ./patchmgr –cells cell\_group –patch\_check\_prereq [-rolling]
- 4. Apply patch ./patchmgr –cells cell\_group –patch [–rolling]

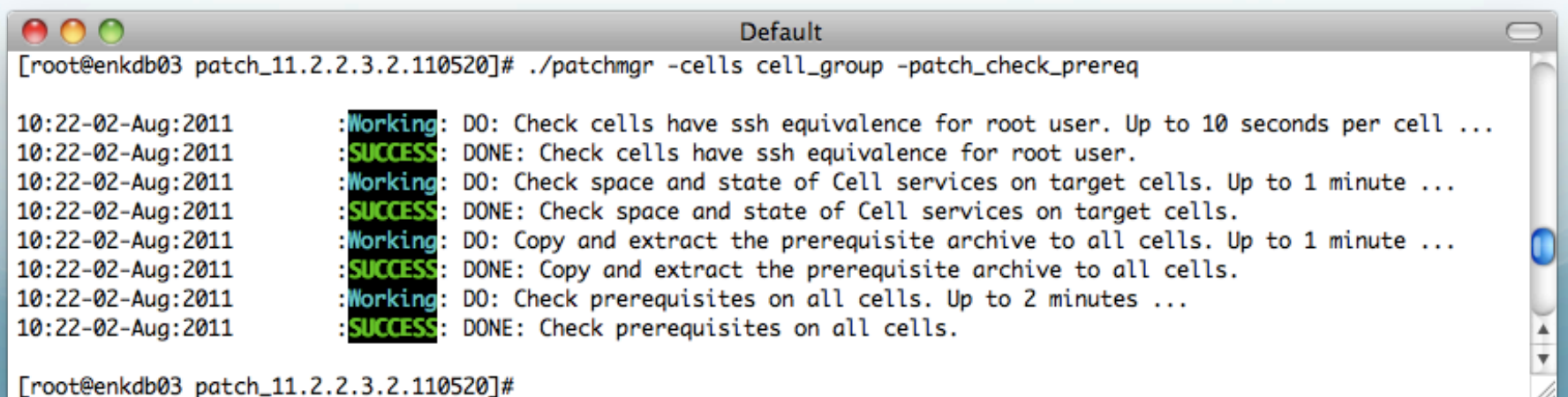

### **Patch application details**

- Cells utilize software RAID partitions on the first 2 physical disks
- RAID-1 partitions are created for swap, / boot, /, /opt/oracle, and /var/log/ oracle.
- / and /opt/oracle have active and inactive partitions
- Patch is pushed to current inactive partition, then active/inactive partitions are switched

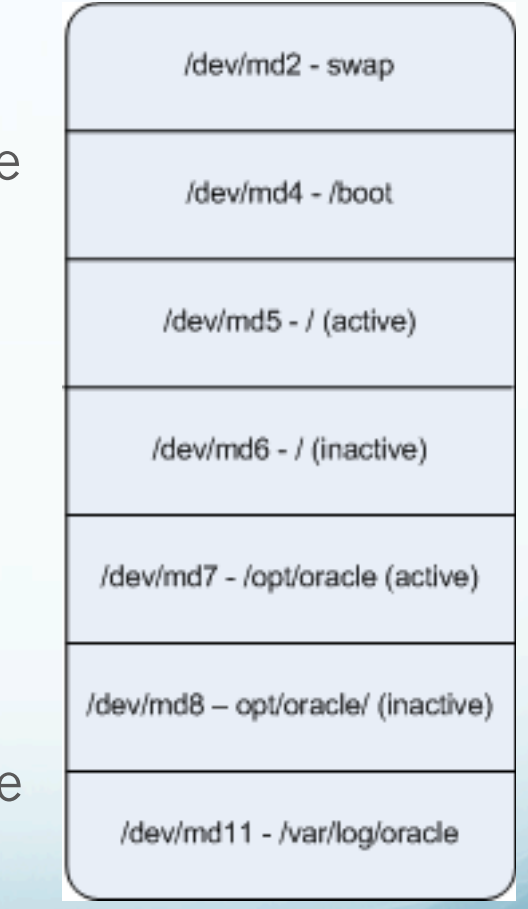

#### **Patch apply process**

- 1. Patch contents are copied to /root/ patch\_hctap\_
- 2. New operating system image is pushed to / and /opt/oracle
- 3. Cell reboots
- 4. During cell reboot, exachkcfg service determines if any new firmware updates need to be installed
- 5. Cell reboots several times to finalize firmware updates
- 6. Post-installation validation checks are run against the cell
- 7. Cell usb recovery media is updated to the latest version

#### **Compute Node "Minimal" Packs**

- Installed on database servers after cells are patched
- Include Infiniband/OFED driver updates, kernel patches, and firmware updates for hardware
- Minimal packs do not install operating system updates for the database servers
- Generally involve only one reboot (storage server patches reboot the cell several times)
- Are applied one node at a time to allow for a rolling patch

#### **Installing Compute Node "Minimal" Packs**

- Unzip the db patch <version>.zip on each compute node
- Run ./install.sh script on one node, and wait for the node to reboot and come back up
- Repeat the process on the remaining compute nodes

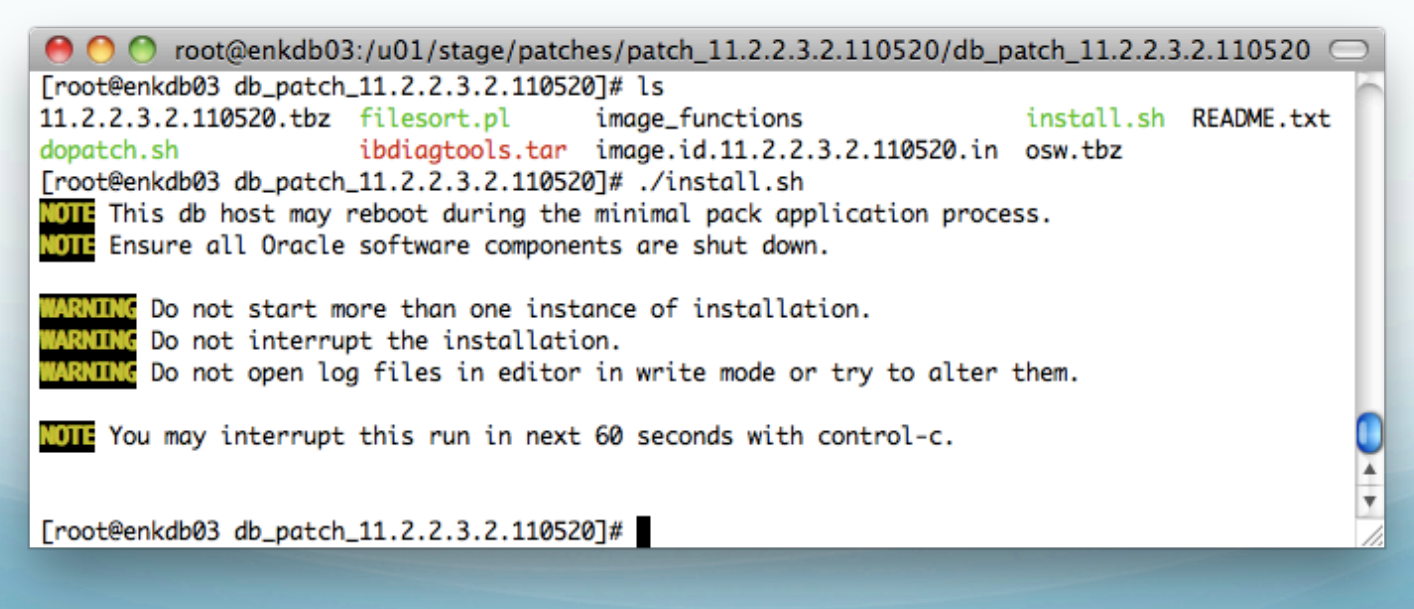

### Infiniband Switch Patches

- Infiniband switches are running CentOS Linux 5.2
- Infiniband patches can be installed in a rolling fashion
	- Patch the first switch, and wait for reboot to complete, then repeat patch process on remaining switches
- Older versions (1.1.3) were installed by placing update files on a web or FTP server, and downloading RPM package updates to the switch
- Later versions (1.3.3) were installed by placing the update package on the filesystem of the switch, and updating from the ILOM of the IB switch

### Agenda

- Patching Overview
- Patch Application Process
- **Mitigating Risk with Patching**
- Patching "Gotchas"

• Patching was originally very scary, but new features are making it better.

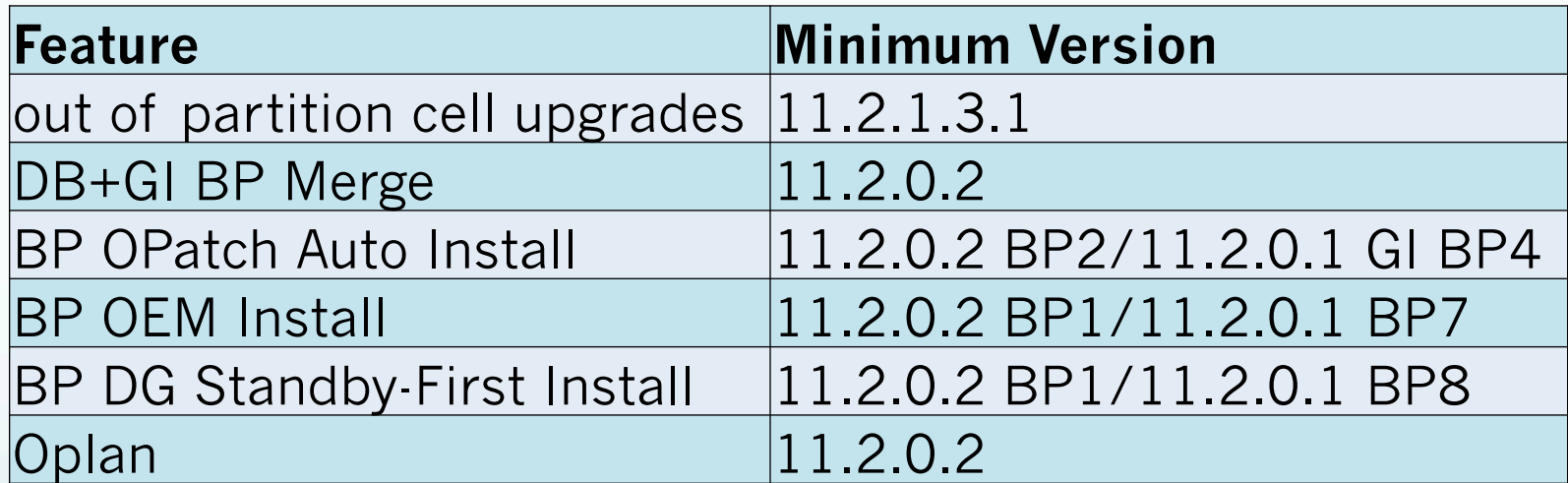

### **Data Guard Standby First Patch Apply**

- Patches can be applied to the standby database before the primary database
- Available in 11.2.0.2 BP1+ and 11.2.0.1 BP7+

### **Data Guard Standby First Patch Apply Process**

- 1. Apply patch to standby server
- 2. Test patch using snapshot standby or active data guard
- 3. Switchover to standby
- 4. Apply patch to primary database
- 5. Switchover back to original primary
- 6. Run post-patch install scripts

### Mitigating Patching Risks **OPlan**

- OPlan is available for 11.2.0.2 bundle patches
- Simplifies the patching process and gives step by step instructions tailored to your environment
- Covers both patch application and rollback, including out of place patching

### **Running OPlan**

- Download OPlan to your Oracle home
- Issue the command oplan generateApplySteps <patch location>
- Oplan will generate an HTML file with specific installation steps for your system

### **Oplan Output**

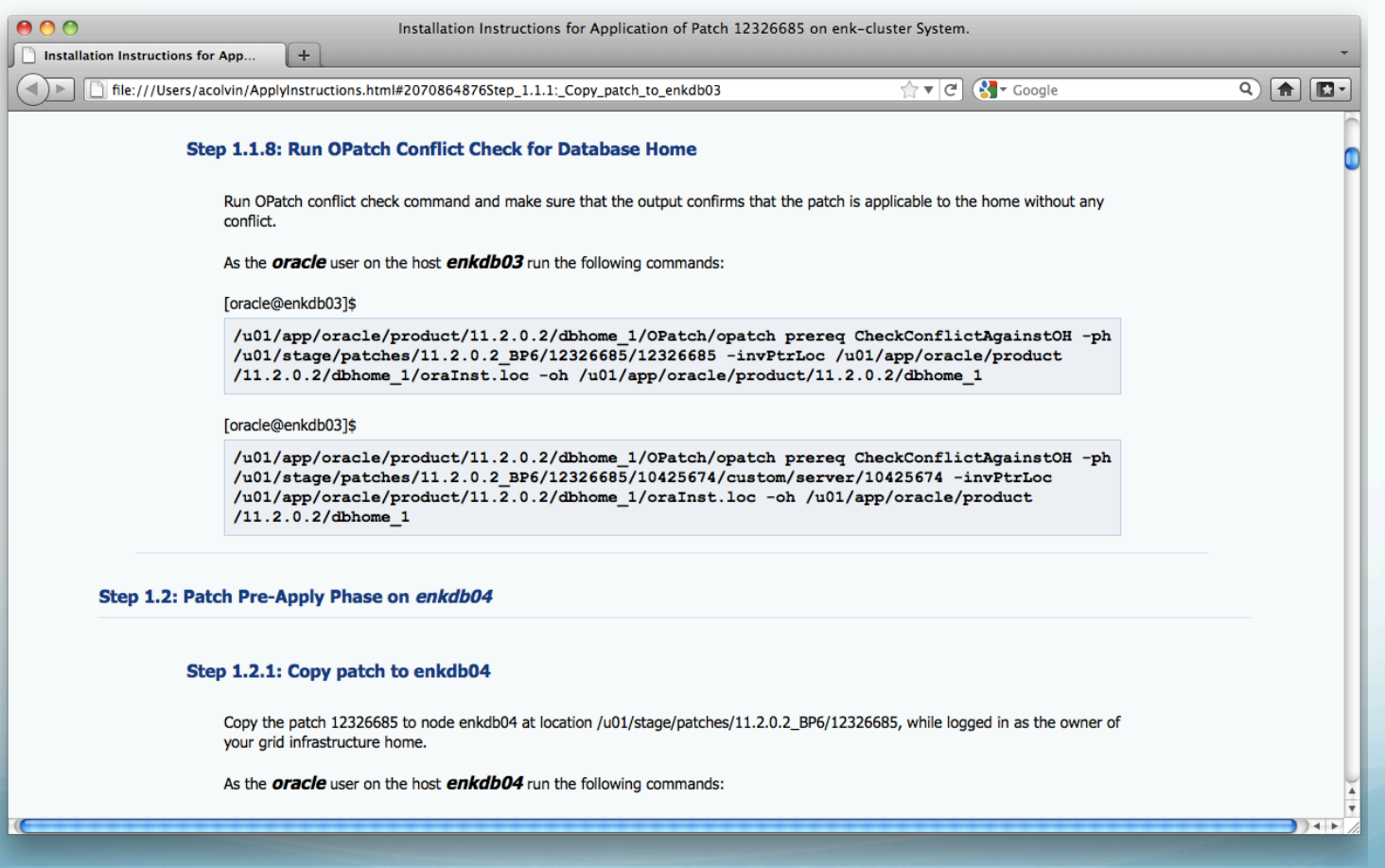

### Agenda

- Patching Overview
- Patch Application Process
- **Mitigating Risk with Patching**
- **Patching "Gotchas"**

- No 2 patch applications are alike
- Ensure that you have tested before patching production
- For storage server patches, ensure that you have a good connection that will not drop during the entirety of the patch process
	- Use either VNC or screen to connect to the server you're patching from
- Always read through the README several times
	- Read through the "Known Issues" sections to be prepared for what may go wrong – 11.2.2.3.2 software release has 20 known issues listed in the README
	- Exadata storage server patches have a README and a supplemental note (11.2.2.3.2 has README and note #132958.1)

#### **Horror stories**

- Minimal pack installation failed on one database server, and it wouldn't boot up completely
	- Messages were received regarding missing kernel modules, and the system was not able to bring up network interfaces
	- Only access was through KVM or ILOM's serial console
	- Discovered that the minimal pack had wiped out the listing of kernel modules in /lib/modules/<kernel\_version> before backing it up
	- Solved the issue by formatting a USB stick with ext3 and copying modules over from the surviving compute node
- Database servers now back up these files before applying a minimal pack

#### **Horror stories**

- Cell would not start back up with correct IP address entries
	- After applying the Exadata storage software patch, the cell would start up with the IP address settings from the factory
	- Manually recreating the network interfaces would not persist after a reboot
	- Issue was traced back to a corrupted /opt/oracle.cellos/cell.conf file. After recreating this file with the correct values, the network settings stayed correct after reboots
- Oracle now recommends in the patch README to run ipconf  $-dry$ before issuing a storage server patch

#### **Horror stories**

- ILOM would not come back online after firmware patch
	- After applying the Exadata storage software patch, one cell did not complete the patch, and the ILOM was unresponsive
	- After connecting directly to the ILOM using the serial connection, it was determined that the ILOM was left in rescue mode
	- The ILOM was flashed up to the newer version, and flashed back down to the original firmware version
	- A cold reset command was sent to the ILOM
	- Patch installation was run again for the single cell that had failed
- One of the bugs being fixed by this version of the firmware was a memory leak in the ILOM software
	- Oracle now sends a cold reset to the ILOM before patching

### Questions?

Andy Colvin, Enkitec Email: andy.colvin@enkitec.com Blog: http://blog.oracle-ninja.com

Twitter: @acolvin